# **NOWA**

## **Comment connecter un détecteur d'eau filé directement à un contrôleur de valve ?**

#### **Mise en contexte**

Le système Nowa 360 possède deux entrées pouvant recevoir des sondes d'eau filés. Ce document vous expliquera comment connecter et configurer un détecteur filaire tel qu'un câble de périmètre au contrôleur de valve.

#### **Procédure**

#### **Connexions**

Connecter votre ou vos sondes filées dans les entrées « input 1 » et « input 2 » du contrôleur de valve. Il n'y a pas de polarité à respecter lors de la connexion.

#### **Configuration**

#### **Capteurs**

Lorsque l'on active les zones filées, elles prennent automatiquement les zones 1 et 2.

- 1. **Il faut donc transférer les zones 1 et 2 aux deux prochaines zones disponibles, même si l'on connecte qu'un seul capteur filé.**
- 2. Une fois les deux capteurs sans-fils transférés, assurez-vous de supprimer les # de série des anciens capteurs dans la zone 1 et 2 (appuyer sur le bouton supprimer).
- 3. Voici un exemple des configurations d'un câble de périmètre dans la zone #1
- 4. Si vous n'utilisez pas la zone #2, simplement changer le type de zone à « Désactivé » pour désactive le capteur.
- 5. N'oubliez pas de sauvegarder après les modifications.

#### **Système**

Pour activer les zones filées, une option doit être décoché dans les paramètres systèmes.

Simplement décocher la case à cocher intitulé « Désactivé les zones filaires » et sauvegarder.

Cela activera automatiquement les zones filées. Il se peut que le

système tombe en alarme, simplement faire déclencher le capteur une fois pour rétablir le capteur à un état prêt.

### **www.nowasupport.com nowa360.com**

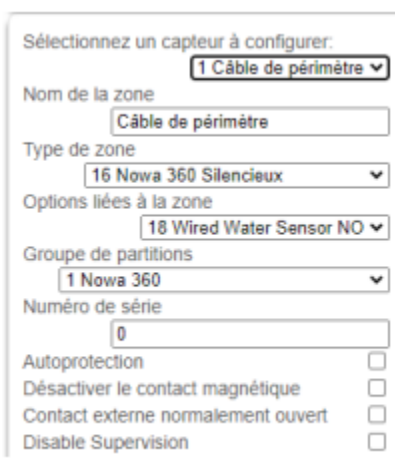

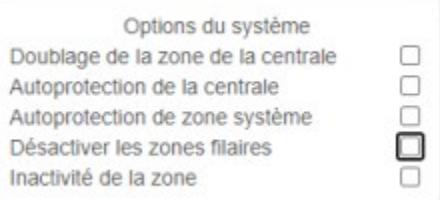